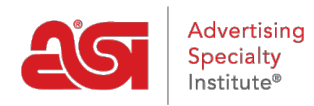

[Support Produit](https://kb.asicentral.com/frame-embed/fr/kb) > [ESP Admin](https://kb.asicentral.com/frame-embed/fr/kb/esp-admin) > [Les notifications](https://kb.asicentral.com/frame-embed/fr/kb/articles/notifications)

## Les notifications

Jennifer M - 2019-10-10 - [ESP Admin](https://kb.asicentral.com/frame-embed/fr/kb/esp-admin)

Notifications dans l'ESP peuvent être gérés dans la zone d'administration de l'ESP. Pour accéder à l'ESP Admin, cliquez sur votre avatar et puis cliquez sur le lien paramètres.

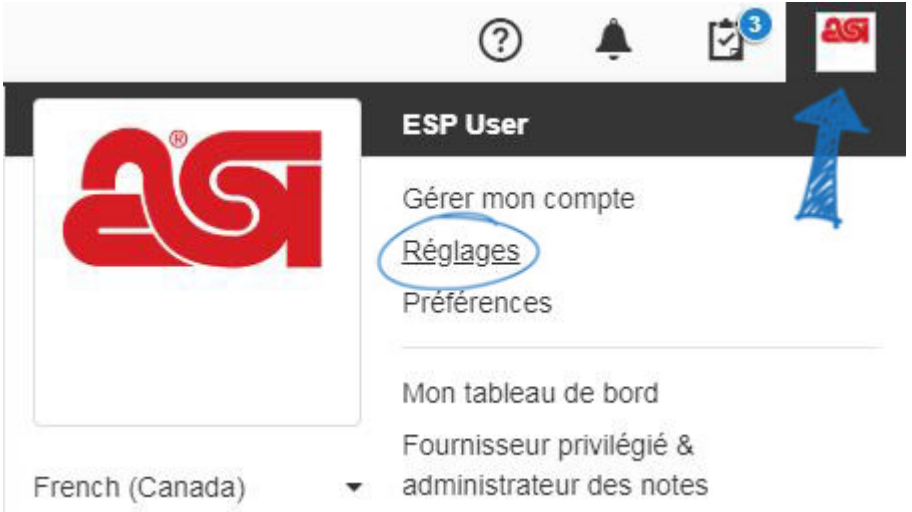

Cliquez sur Notifications parmi les options sur la gauche. Ensuite, utilisez le curseur pour sélectionner le type de notification et l'option. Il existe deux types de notification :

- Notifications par courrier électronique seront envoyées à l'adresse de courriel dans votre compte de l'ESP.
- Notifications de l'in-App apparaîtra via l'icône de bell.

La liste déroulante Détails permet d'afficher des options individuelles pour la section.

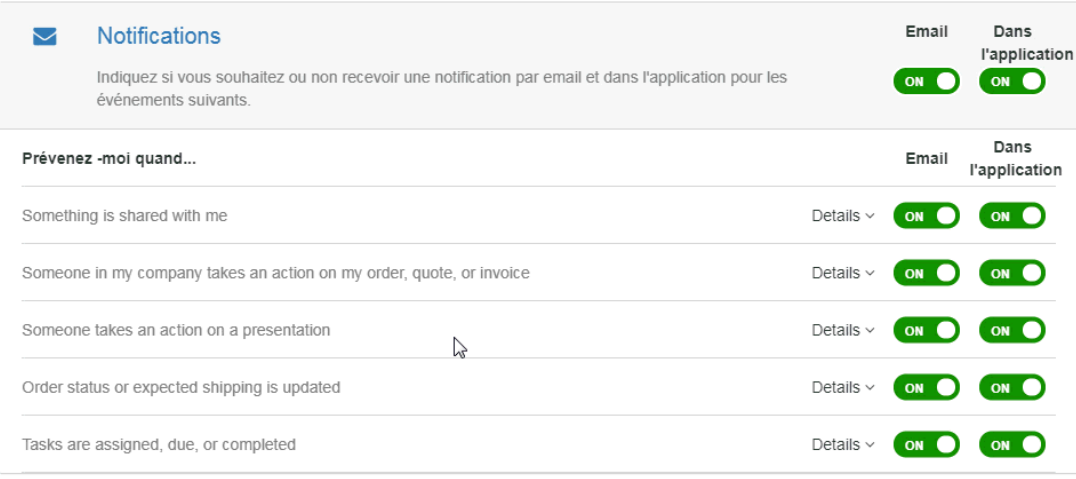

*Remarque :* En cliquant sur le curseur situé sous l'Email ou In-App s'éteindra toutes les notifications dans cette section. Par exemple, pour désactiver toutes les notifications de l'In-App, cliquez sur le curseur pour qu'il affiche « No ».